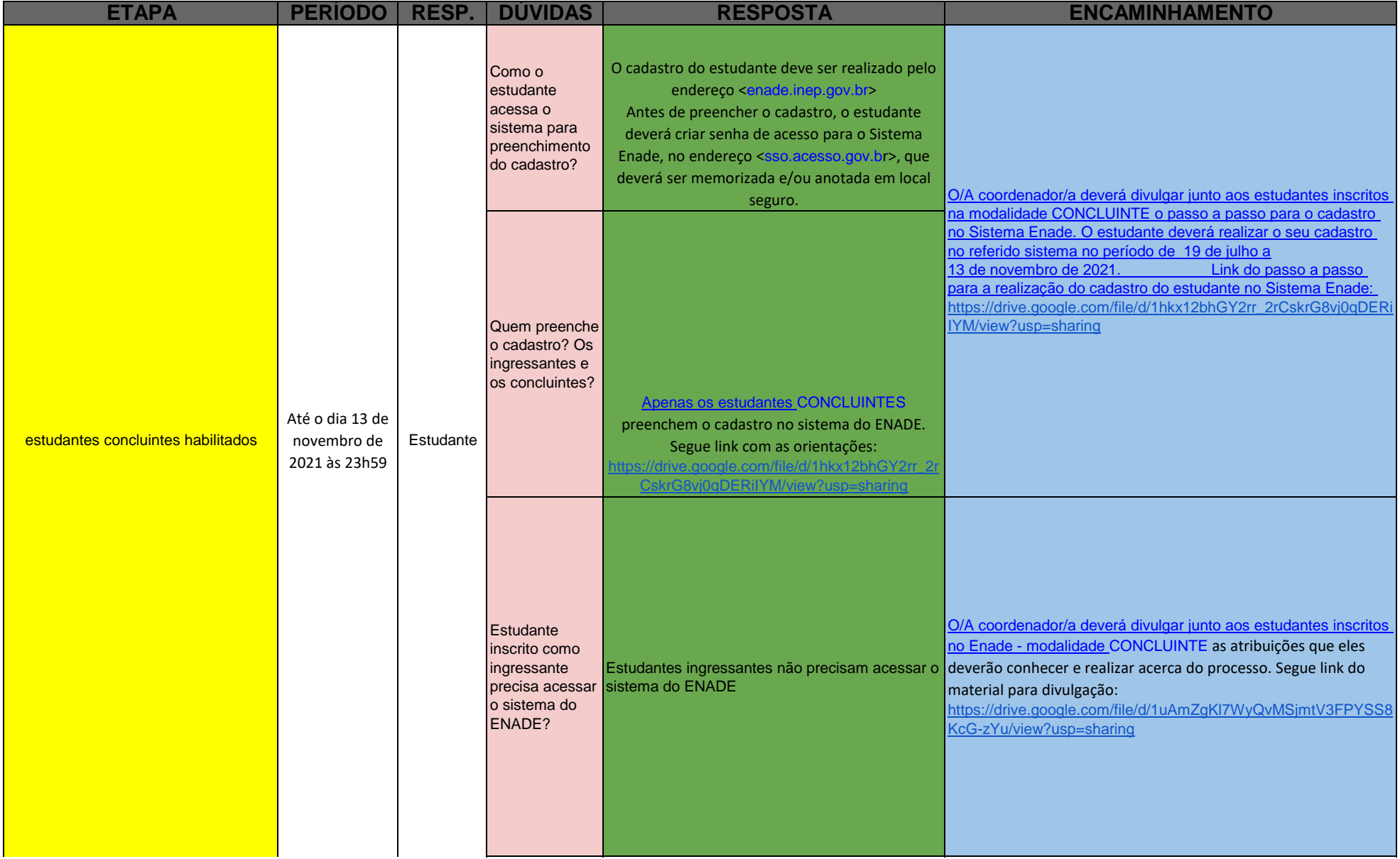

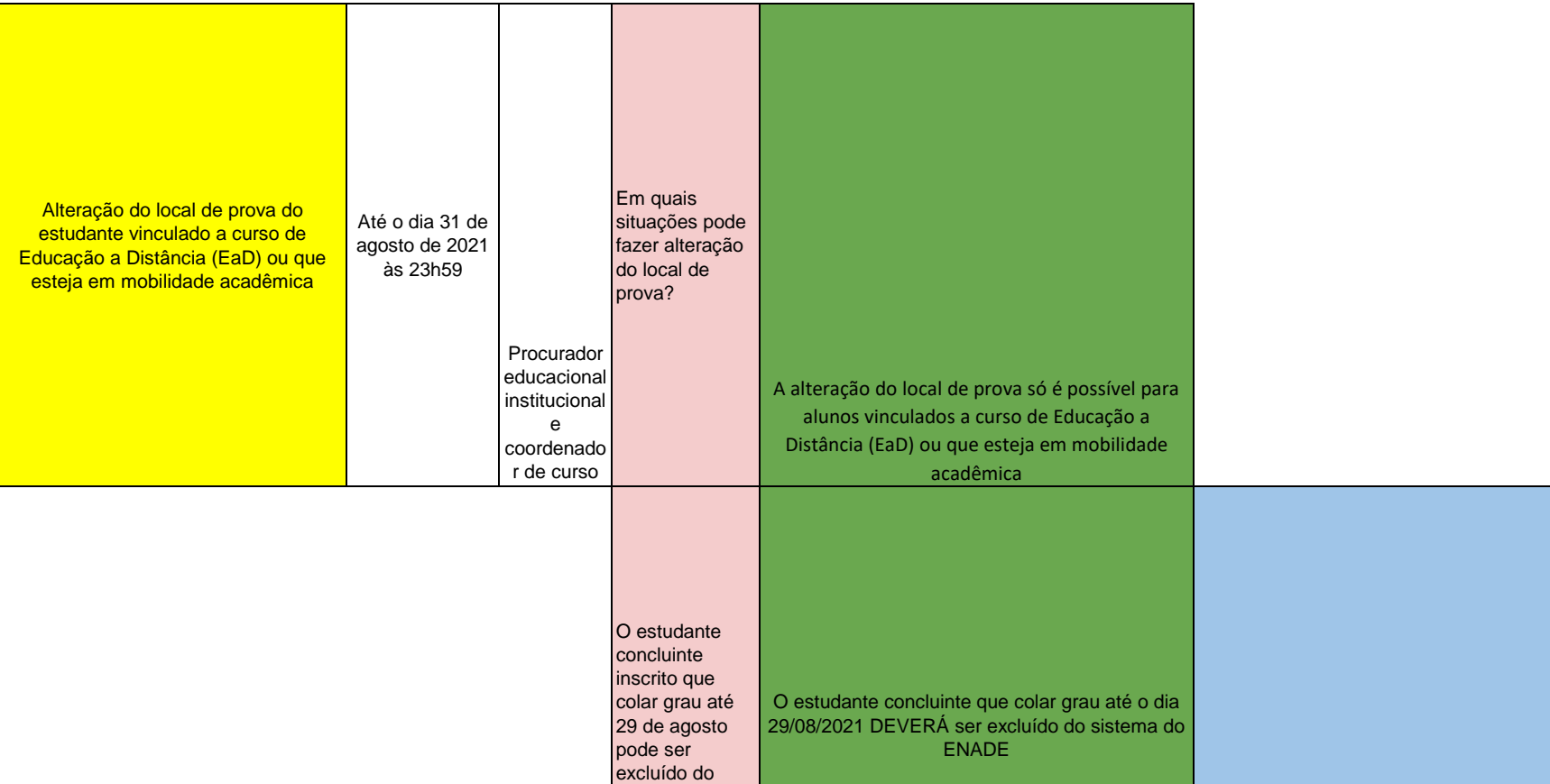

O/A coordenador/a deverá acessar o Sistema Enade e seguir o<br>passo a passo para efetuar a exclusão: 1 - acessar o

3 - informar o nome do curso; 4 - clicar em pesquisar;

passo a passo para efetuar a exclusão:<br>sistema ENADE; 2 - consultar inscritos; sistema ENADE; 2 - consultar inscritos;

5 - na lista de inscritos escolher a opção excluir.

sistema do ENADE?

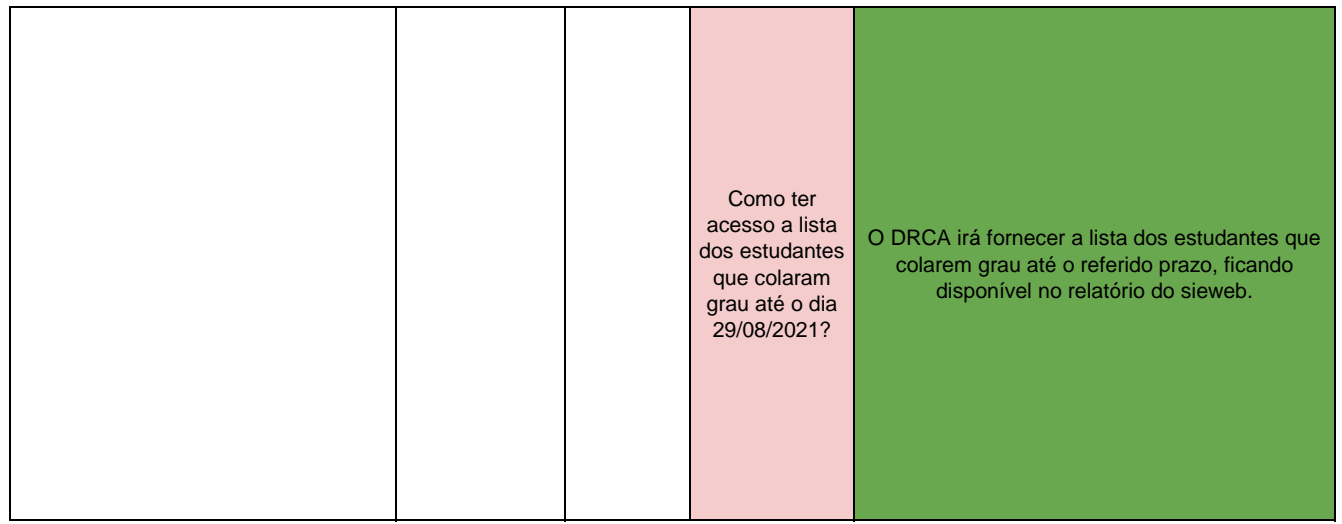